# **VIVA Online – Handleiding**

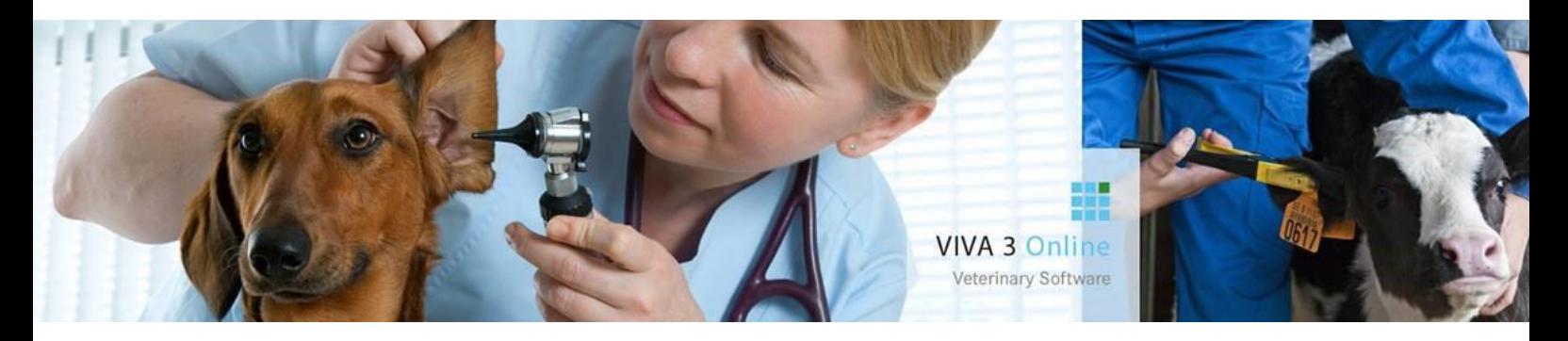

# **Verkoopprijs verhogen**

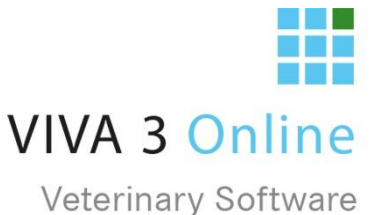

## Inhoudsopgave

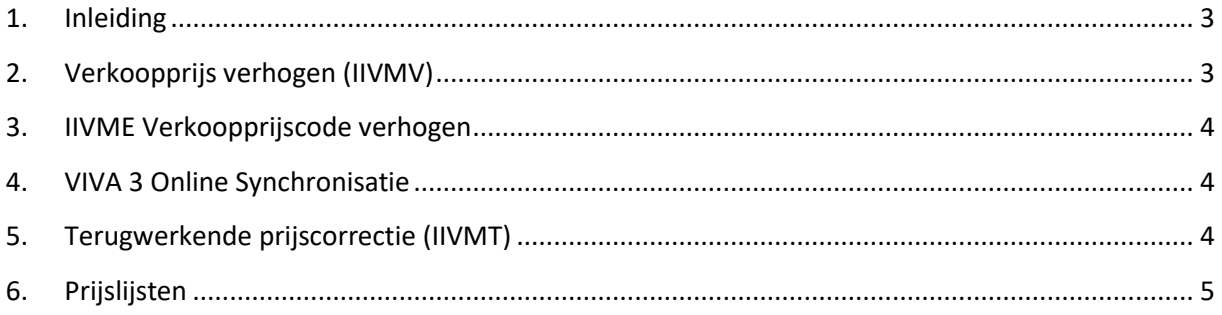

*©De in dit document opgenomen tekst, inhoud, vormgeving, foto's en overige materialen bevatten (intellectuele) eigendomsrechten die uitsluitend bij VIVA Veterinary B.V. berusten. Het is niet toegestaan in dit document aanwezige copyright- en eigendomsvermeldingen te verwijderen, wijzigen of te verbergen. Het is de gebruiker van dit document niet toegestaan om dit document en haar inhoud te vermenigvuldigen, distribueren en/of tegen vergoeding beschikbaar te stellen aan derden zonder de uitdrukkelijke schriftelijke toestemming van VIVA Veterinary B.V.*

# <span id="page-2-0"></span>1. Inleiding

Aan het begin van het jaar wilt u vaak de verkoopprijs van de medicijn(en)/behandeling(en) verhogen. In VIVA is daar het programma "Verkoopprijs verhogen" (IIVMV) voor. Om dit programma te kunnen draaien moet men inloggen als Systeembeheerder. Nadat u prijzen van CMM-codes heeft aangepast kunt u deze prijsaanpassing doorvoeren op alle niet geprinte facturen (de openstaande financiële regels) door middel van de "terugwerkende prijscorrectie".

Deze indexering doet u nog in VIVA 1, ook al werkt u volledig met VIVA 3.0 online.

# <span id="page-2-1"></span>2. Verkoopprijs verhogen (IIVMV)

Met deze menuoptie kunt u (een deel van) de prijzen verhogen. LET OP: om te controleren dat u de juiste selectie ingeeft (zodat u de juiste groep verhoogd), kunt u de lijst eerst tonen.

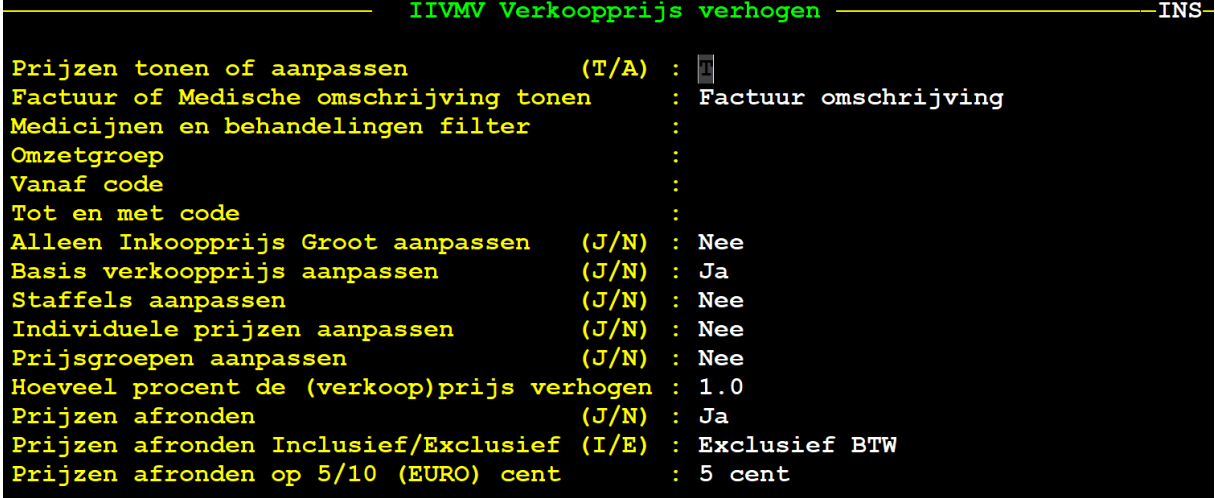

• Het verstandigste is om dit menu te starten met de optie T (Tonen), zodat u een overzicht krijgt van de mogelijke aanpassingen. Door in een tweede sessie alle instellingen gelijk te houden en bij vraag 1 A te kiezen (Aanpassen), vindt de werkelijke omzetting plaats.

*Controleer eerst goed de prijzen voordat u ze gaat aanpassen, na het aanpassen van de prijzen is er geen weg meer terug. Ook VIVA Veterinary kan de aanpassing niet meer ongedaan maken.*

- Vraag 2 bepaalt of u in de rapportage de factuur- of de medische omschrijving krijgt te zien. Standaard wordt hier de factuuromschrijving gebruikt. Met de vragen 3 t/m 6 kunt u een specifiekere selectie maken van de CMM-codes.
- Met de vragen 7 t/m 11 bepaald u welke prijzen worden aangepast. Stelt u in dat "alleen inkoopprijs groot aanpassen" is Ja, dan worden alle verkoopprijzen niet aangepast. Deze functie gebruikt u los van de aanpassingen van de diverse verkoopprijzen. Stelt u vraag 7 op Nee, dan kunt u bepalen welke verkoopprijzen worden verhoogd.
- U geeft in met welk percentage de verhoging moet worden gedaan. De vragen betreffende het afronden van de prijzen worden standaard overgenomen van de vaste instellingen van uw praktijk. Het is beter hier geen aanpassing te maken, omdat dat niet overeenkomt met uw systeem.
- Bij vraag 1 Tonen krijgt u een overzicht op het scherm, bij Aanpassen wordt (na extra controlevraag) de werkelijke aanpassing gedaan.

### <span id="page-3-0"></span>3. IIVME Verkoopprijscode verhogen

Met deze menuoptie kunt u de verschillende verkoopprijscodes (CMV) met een % verhogen. U kunt dit evt. per btw-code doen. De laatste 3 vragen zijn overgenomen uit uw standaard instellingen van uw praktijk. Deze gelieve niet aan te passen.

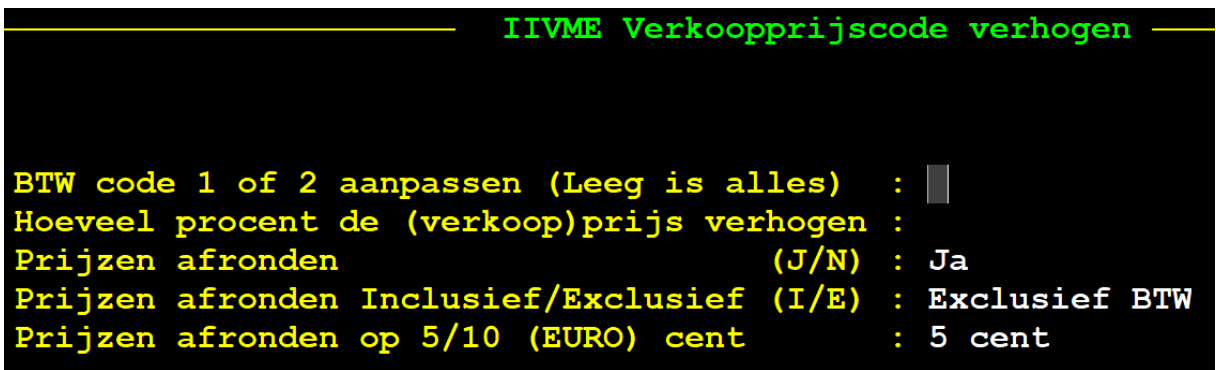

#### <span id="page-3-1"></span>4. VIVA 3 Online Synchronisatie

Gebruikt u VIVA 3 online dan moet u na de prijsverhoging eenmalig de synchronisatie doorvoeren in het opvraagscherm voor de factuurregels.

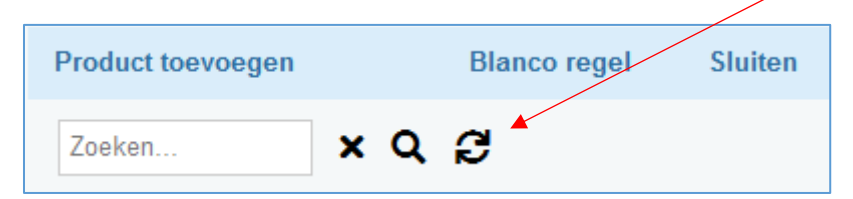

#### <span id="page-3-2"></span>5. Terugwerkende prijscorrectie (IIVMT)

Na het aanpassen van de prijzen kunt u de verkoopprijzen over de nog niet geprinte factuurregels aanpassen. Dit doet u met het programma "Terugwerkende prijscorrectie" (IIVMT).

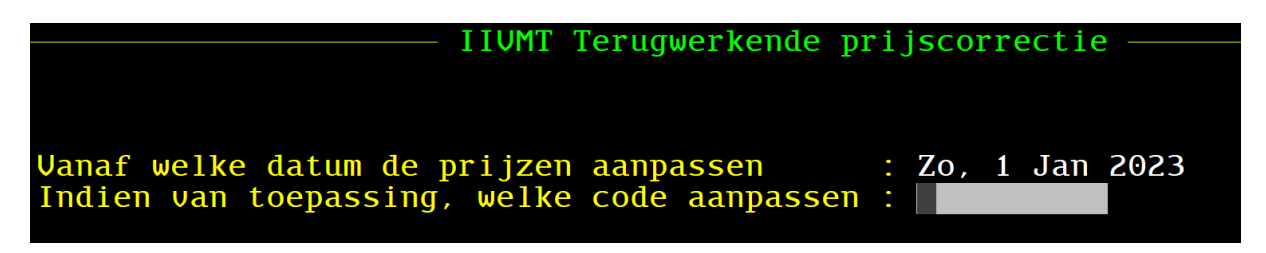

U kunt aangeven vanaf welke datum u de prijzen wilt aanpassen. Vanaf de aangegeven datum worden alle verkoopprijzen op factuurregels aangepast. U kunt deze aanpassing ook voor 1 product toepassen. Na <F8> akkoord of <Enter> worden de prijzen op de factuurregels vergeleken met de prijzen in het medicijn/behandelingsbestand (CMM) en daar waar nodig aangepast.

Alle prijzen op de facturen, die nog niet zijn geprint zijn, worden aangepast, behalve alle factuurregels waar handmatig de prijs is aangepast (of waar een afwijkende prijs is ingevoerd).

#### <span id="page-4-0"></span>6. Prijslijsten

Voor de prijslijst kunt u menu BRP… gebruiken. Er zijn meerdere opties mogelijk, afhankelijk welke prijslijst gewenst is. De algemene optie is voor meerdere uitsplitsingen geschikt, menu BRPA.

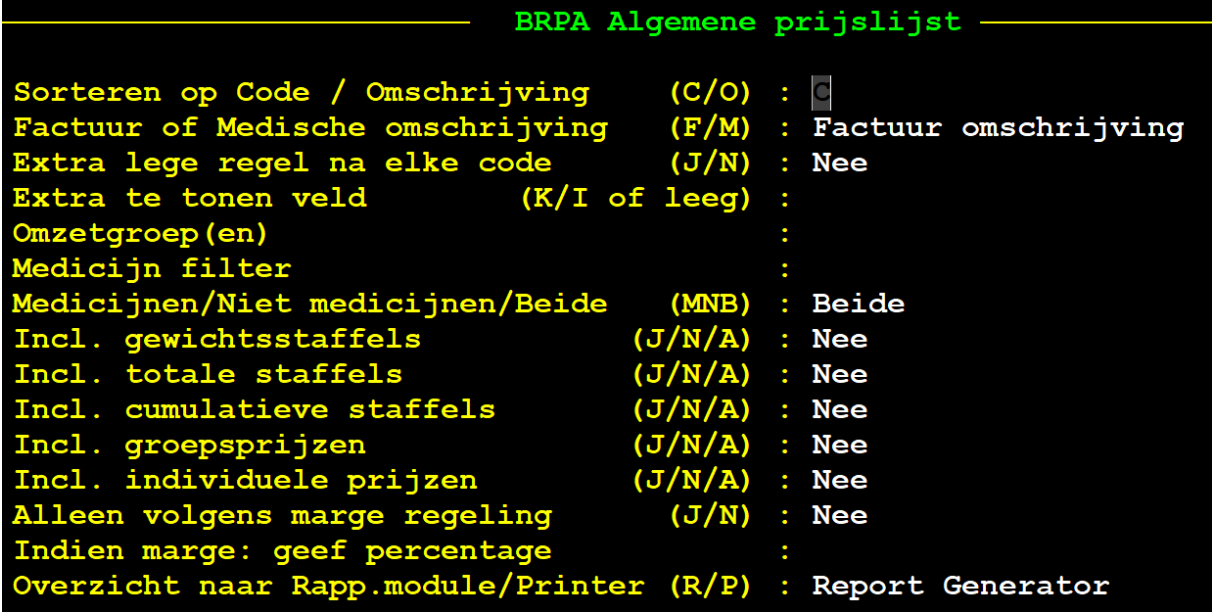

U kunt filteren op omzetgroep, op medicijn/niet medicijn/beide of met behulp van de medicijnfilters. In de rapportage kunt u kiezen om naast de normale verkoopprijs ook andere verkoopprijzen (zoals staffels of individuele prijsafspraken) te tonen. Hiervoor zijn de vragen 8 t/m 12, incl. XXXXX. Indien u een J geeft bij een optie, worden deze gegevens in het rapport getoond. Met "Alleen" kunt u elke keer 1 keuze maken, er wordt dan een rapport specifiek voor deze optie gemaakt.